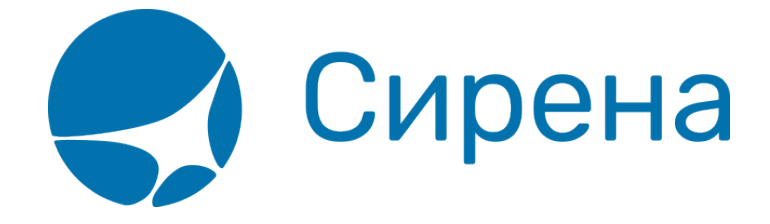

## **Аннуляция**

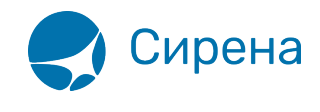

## **Аннуляция**

Аннуляция заказа доступна, если соблюдаются все условия:

- заказ имеет статус **Оплачен**;
- заказ оформлен сегодня;
- дата вылета не сегодня.

## Для того чтобы аннулировать заказ:

1. Нажмите кнопку . Будет представлена форма **Аннуляция**.

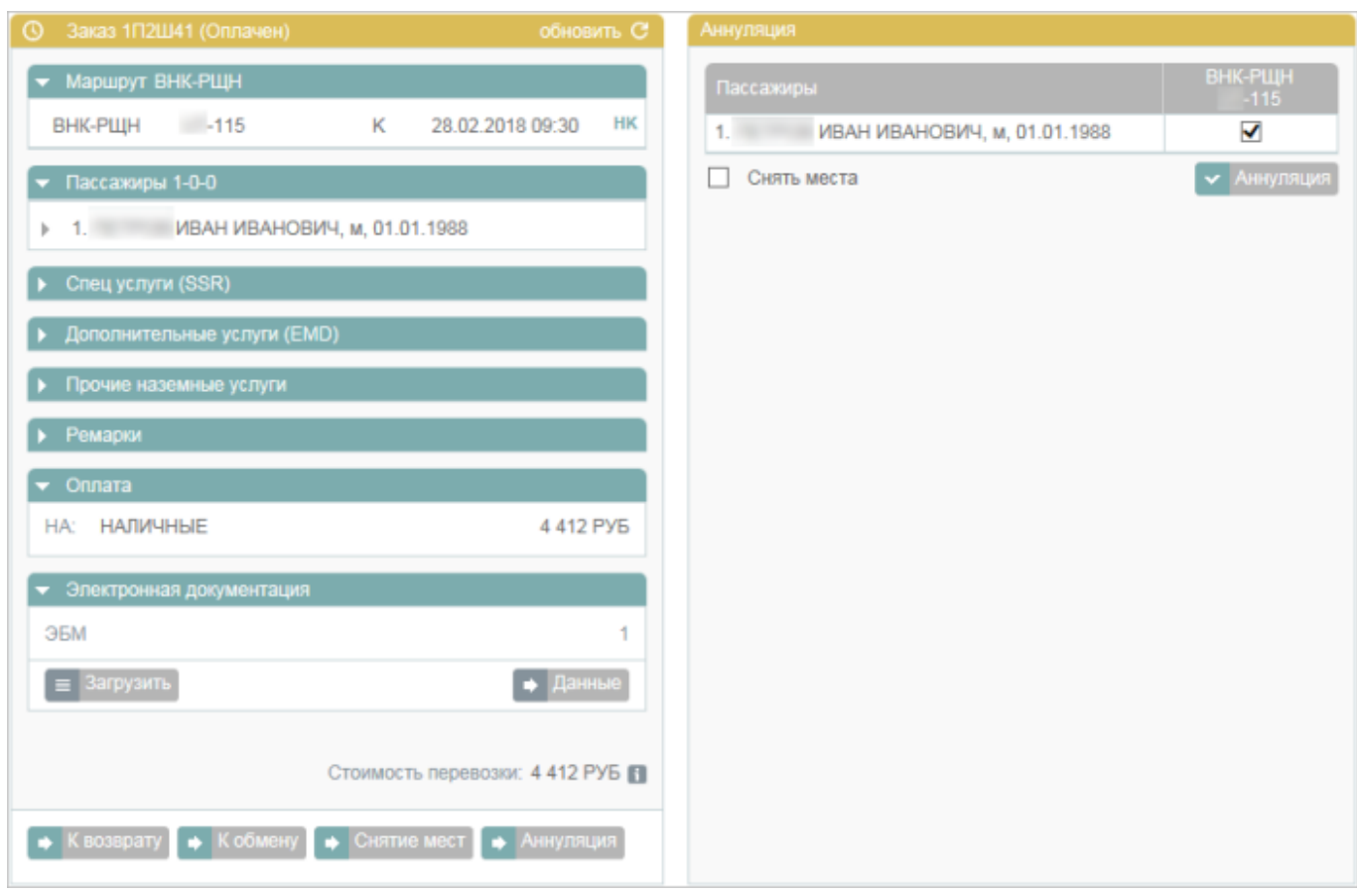

 2. На форме **Аннуляция** выберите пассажира(-ов), у которого(-ых) требуется аннулировать билеты. Если выбрана часть пассажиров, то на форме **Аннуляция** будет представлено предупреждение о разделении заказа.

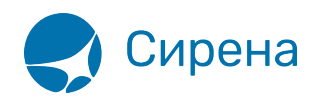

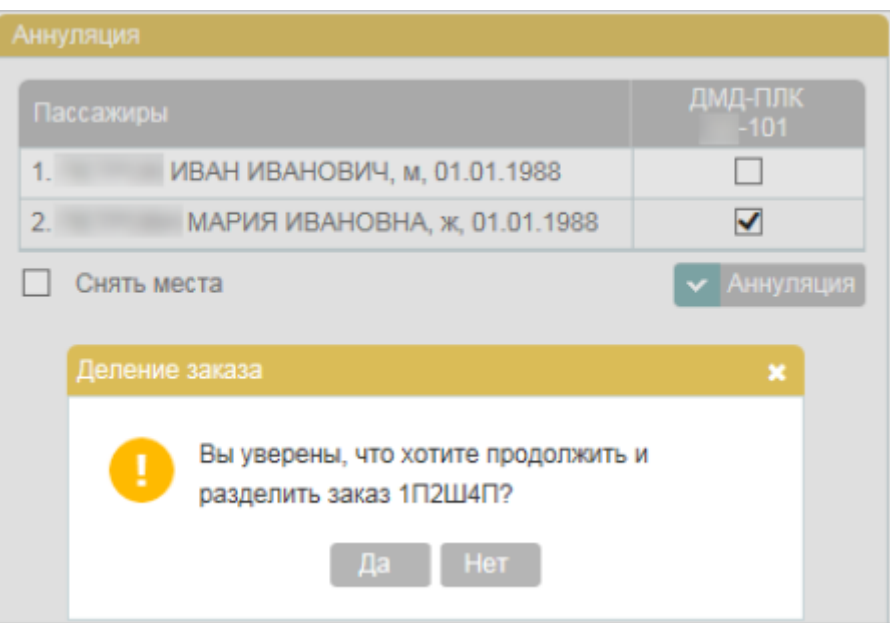

 3. Если требуется не только аннулировать билеты, но и снять забронированные по ним места, установите флажок **Снять места**.

4. Нажмите кнопку **+** <sup>Аннуляция</sup> и завершите процедуру в соответствии с выбранными параметрами аннуляции.

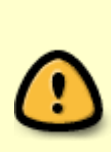

При аннуляции одного из нескольких билетов в исходном заказе удаляется аннулированный билет, который переносится в новый заказ, автоматически создаваемый Системой. Это разделение также отражается ремарками, обозначающими связь исходного заказа и заказа с аннулированным билетом. Данные ремарки вносятся в раздел **Дополнительная информация** блока **Заказ**.

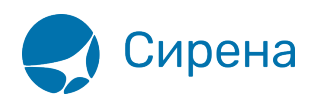

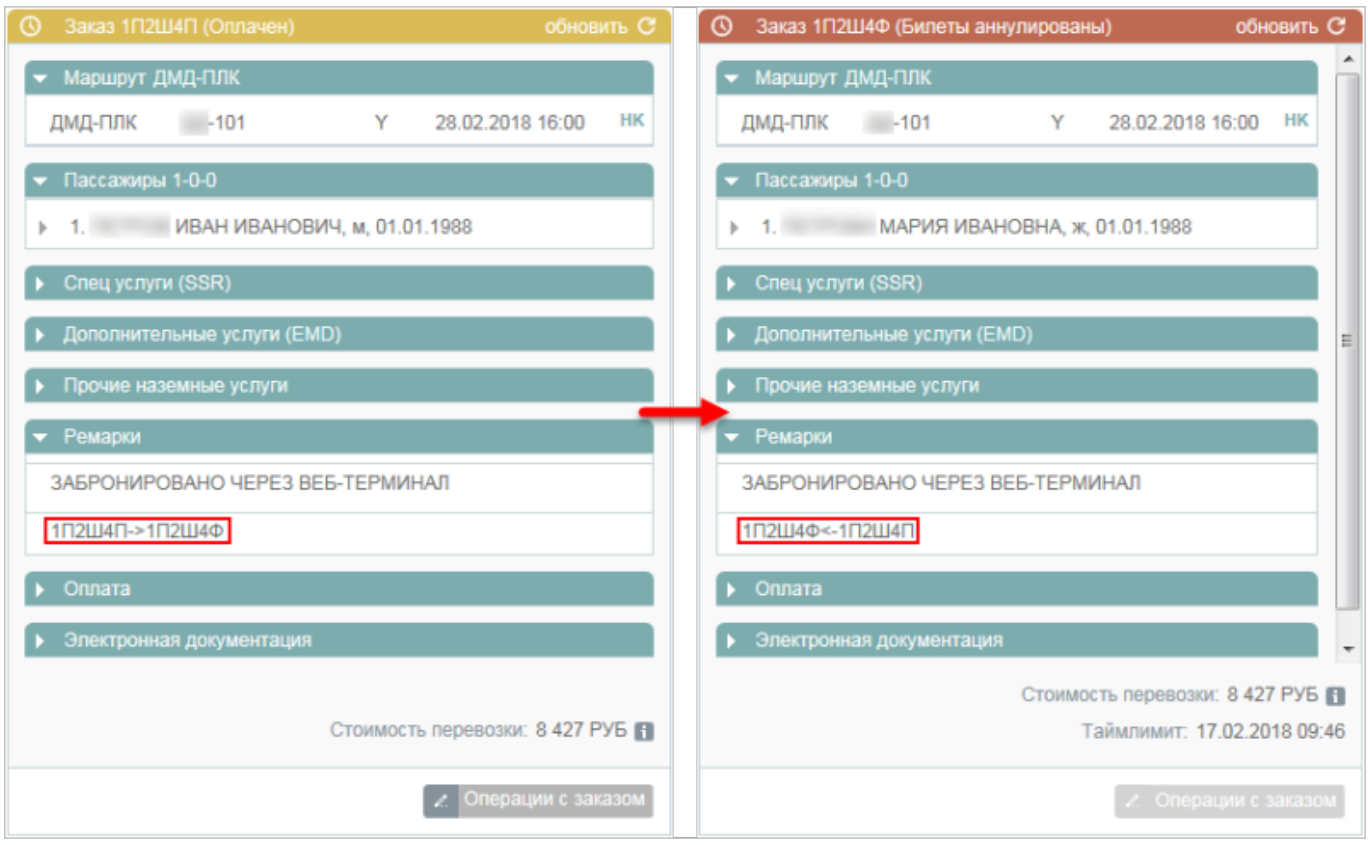

См. также:

- [Снятие мест](http://wiki.sirena-travel.ru/term:user:10secondary:02snyatie)
- [Возврат билета](http://wiki.sirena-travel.ru/term:user:10secondary:03refund)
- [Обмен билета](http://wiki.sirena-travel.ru/term:user:10secondary:04change)

[операции](http://wiki.sirena-travel.ru/tag:%D0%BE%D0%BF%D0%B5%D1%80%D0%B0%D1%86%D0%B8%D0%B8?do=showtag&tag=%D0%BE%D0%BF%D0%B5%D1%80%D0%B0%D1%86%D0%B8%D0%B8)